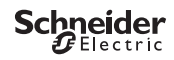

## <span id="page-0-0"></span>*IC Astro - SMART*

CCT15225, CCT15245© Schneider-Electric 2014CCT152x5\_HWadd\_NL02/19

**nl**

Productinformatie / menubeschrijving

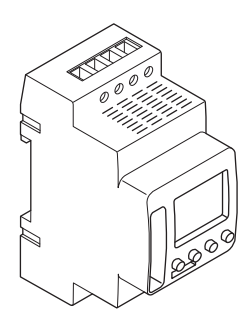

CCT15225 CCT15245

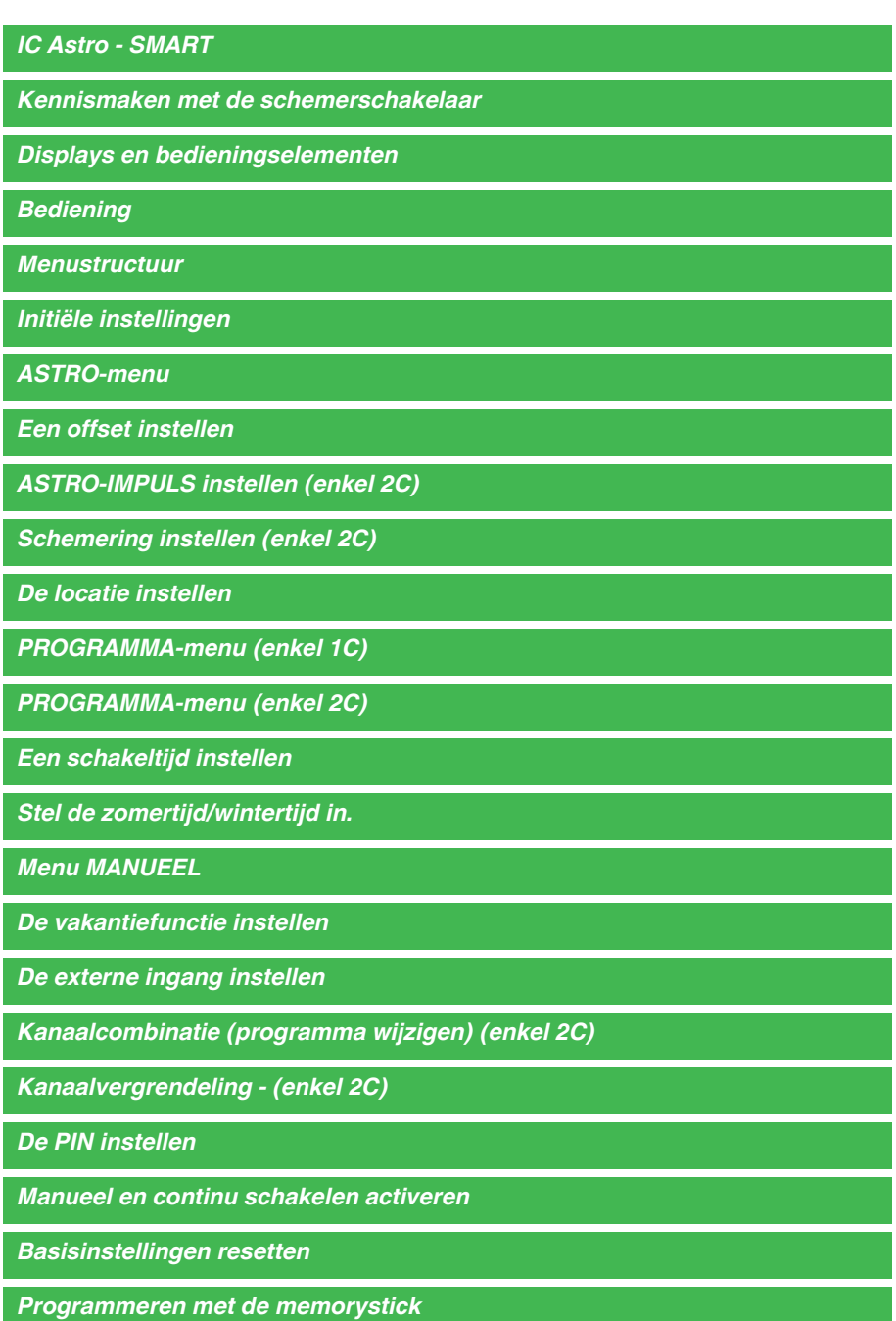

*[Schneider Electric Industries SAS](#page-11-1)*

## <span id="page-2-0"></span>*Kennismaken met de schemerschakelaar*

Met de programmeerbare schemerschakelaar IC Astro SMART met wekelijkse tijdschakelaar worden de verlichtingsfaciliteiten van straten, buitentrappen, etc. geregeld.

## <span id="page-2-1"></span>*Displays en bedieningselementen*

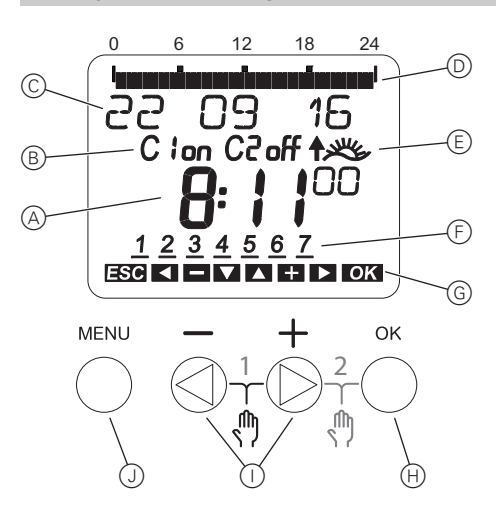

- A Tijdweergave
- B Kanaalstatus
- C Datumweergave
- D Geprogrammeerde AAN-tijden
- E Weergave zonsopgang/-ondergang
- F Weergave dagen van de week
- G Weergave van actieve toetsen
- (H) Knop OK
- I Selectieknoppen
- J Knop MENU

## <span id="page-2-2"></span>*Bediening*

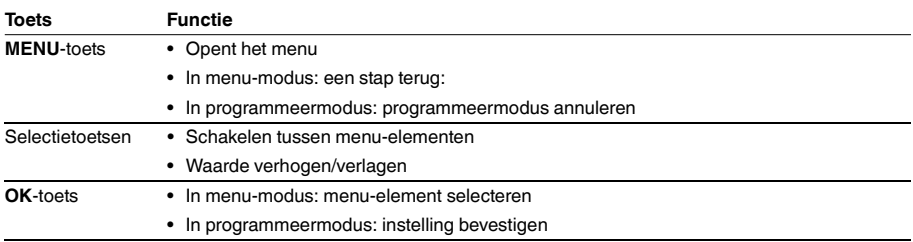

<span id="page-3-0"></span>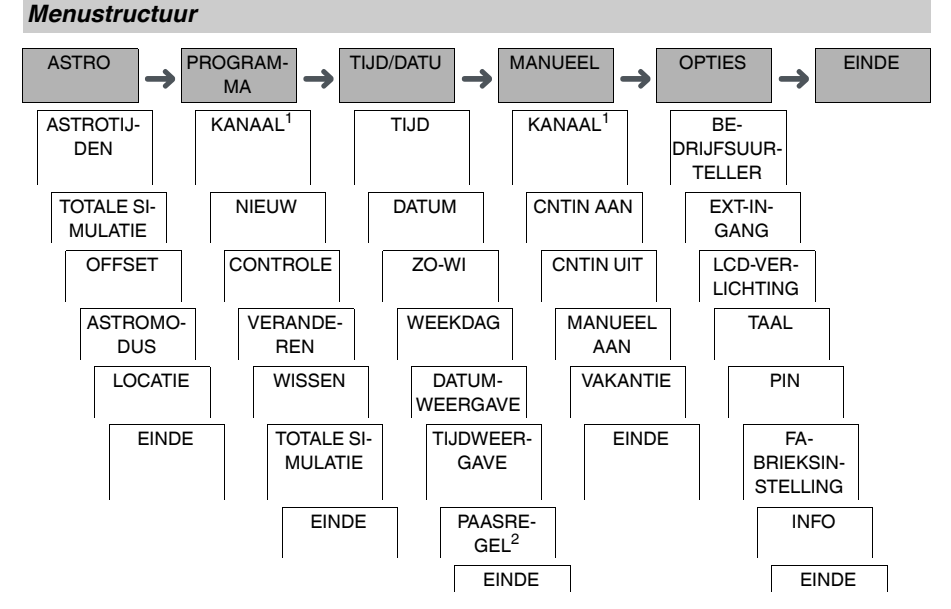

1 Het menu-element **KANAAL** verschijnt alleen op apparaten met twee kanalen (2C). Apparaten met een kanaal schakelen meteen naar het onderstaande menu.

2 Verschijnt alleen op apparaten met twee kanalen (2C).

## <span id="page-3-1"></span>*Initiële instellingen*

De basisinstellingen, bijvoorbeeld datum, tijd, enz., moeten worden uitgevoerd bij de eerste keer opstarten of na een reset.

Het apparaat start in het instellingenmenu met het element **TAAL**.

- 1 Selecteer de taal.
- 2 Selecteer **LAND** of **COÖRDINATEN**.
- 3 Indien **LAND** is geselecteerd, selecteer dan eerst het land en vervolgens de stad die het dichtst bij uw locatie ligt.
- 4 Indien **COÖRDINATEN** is geselecteerd, stel dan de **GEOGR BREEDTE NOORD**, **GEOGR LENGTE OOST** en **TIJDZONE** in.
- 5 Bevestig de melding **DATUMWEERGAVE**.
- 6 Selecteer het datumformaat.
- 7 Stel het jaar in.
- 8 Stel de maand in.
- 9 Stel de dag in.
- 0 Bevestig de melding **TIJDWEERGAVE**.
- $(1)$  Selecteer het tijdformaat.
- (12) Stel de uren in.
- (13) Stel de minuten in.
- , Selecteer de zomertijd/wintertijd.

## <span id="page-4-0"></span>*ASTRO-menu*

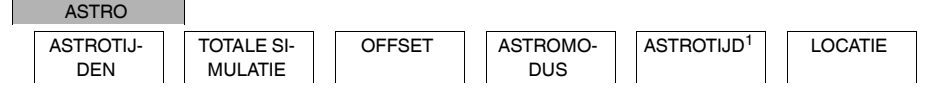

1 Verschijnt alleen op apparaten met twee kanalen (2C).

In het menu **ASTRO** kunt u de Astro-instellingen controleren en wijzigen.

#### • **ASTROTIJDEN**

Weergave van de Astro-tijden (inclusief offsets) voor de huidige dag.

• **TOTALE SIMULATIE**

Weergave van de Astro-schakeltijden en geprogrammeerde schakeltijden vanaf een vrij te kiezen startdatum (vakantieprogramma wordt niet weergegeven).

• **OFFSET**

Met de offset (correctiewaarde) kunt u de berekende Astro-tijden met +/- 120 min. verschuiven. Op deze manier kunt u de aan- en uitschakeltijden van de Astro aanpassen aan lokale omstandigheden of persoonlijke voorkeuren.

### • **ASTROMODUS**

U kunt kiezen of de last bij zonsondergang moet worden ingeschakeld (**AVOND-AAN OCHTEND-UIT**) of uitgeschakeld (**AVOND-UIT OCHTEND-AAN**).

• **ASTROTIJD** (enkel 2C)

U kunt kiezen tussen drie tijden voor de schemering.

• **LOCATIE**

U kunt de locatie instellen door een stad te selecteren of op basis van de coördinaten.

### <span id="page-4-1"></span>*Een offset instellen*

ASTRO

**OFFSET** 

U kunt de berekende astrotijden voor zonsopkomst en zonsondergang met +/- 120 min. verschuiven. Op deze manier kunt u de aan- en uitschakeltijden van de Astro aanpassen aan lokale omstandigheden of persoonlijke voorkeuren.

- 1 Selecteer KANAAL.
- 2 Selecteer OFFSET OCHTEND of OFFSET AVOND.
- Stel de OFFSET in minuten in.

## <span id="page-4-2"></span>*ASTRO-IMPULS instellen (enkel 2C)*

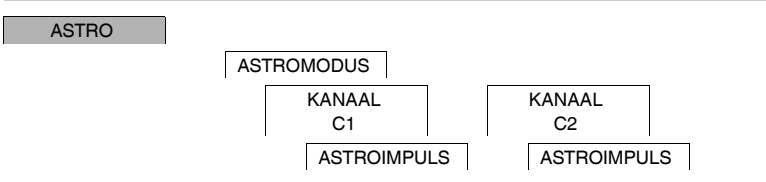

Een astropuls schakelt de last gedurende een bepaalde tijd in. Deze functie is geschikt voor het aansturen van jaloezieën, rolluiken, enz.

- 1 Selecteer **'S AVONDS + 'S MORGENS**, **'S MORGENS** of **'S AVONDS**.
- 2 Stel de minuten in voor de **PULSLENGTE**.
- 3 Stel de seconden in voor de **PULSLENGTE**.

# <span id="page-5-0"></span>*Schemering instellen (enkel 2C)*

### ASTRO

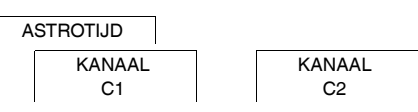

U kunt drie schemeringsbereiken instellen, waarbij de last 's avonds moet worden ingeschakeld.

- **ZONSONDERGANG** civiele schemering) Het moment waarop de bovenste rand van de zonneschijf onder de horizon verdwijnt.
- **SCHEMERING** (nautische schemering) Het moment waarop het geometrische centrum van de zon 6° onder de horizon ligt.
- **DUISTERNIS** (astronomische schemering) Het moment waarop het geometrische centrum van de zon 12° onder de horizon ligt. De sterren zijn zichtbaar.

## <span id="page-5-1"></span>*De locatie instellen*

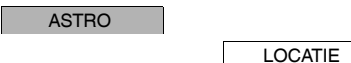

U kunt de locatie instellen door een stad te selecteren of op basis van de coördinaten.

- 1 Selecteer **LAND** of **COÖRDINATEN**.
- 2 Indien **LAND** is geselecteerd, selecteer dan eerst het land en vervolgens de stad die het dichtst bij uw locatie ligt.
- 3 Indien **COÖRDINATEN** is geselecteerd, stel dan de **GEOGR BREEDTE NOORD**, **GEOGR LENGTE OOST** en **TIJDZONE** in.

## <span id="page-5-2"></span>*PROGRAMMA-menu (enkel 1C)*

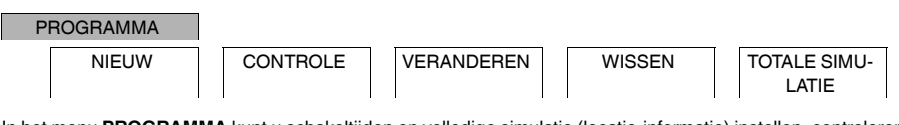

In het menu **PROGRAMMA** kunt u schakeltijden en volledige simulatie (locatie-informatie) instellen, controleren of wijzigen.

• **NIEUW**

U kunt eenvoudige schakeltijden creëren.

• **CONTROLEREN**

U kunt alle geprogrammeerde schakeltijden bekijken.

• **VERANDEREN**

U kunt de instellingen van een geprogrammeerde schakeltijd aanpassen.

• **WISSEN**

U kunt de geprogrammeerde schakeltijden afzonderlijk of samen wissen.

• **TOTALE SIMULATIE**

Weergave van de Astro-schakeltijden en geprogrammeerde schakeltijden vanaf een vrij te kiezen startdatum (vakantieprogramma wordt niet weergegeven).

# <span id="page-6-0"></span>*PROGRAMMA-menu (enkel 2C)*

### PROGRAMMA

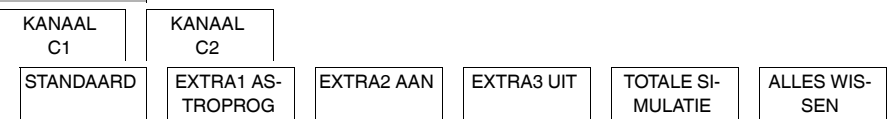

In het menu **PROGRAMMA** kunt u schakeltijden, speciale programma's en totale simulatie (locatie-informatie) instellen, controleren of wijzigen.

• **STANDAARD**

U kunt eenvoudige schakeltijden aanmaken, wijzigen en indien gewenst wissen.

• **EXTRA1 ASTRO**

Als de Astro-tijden actief zijn, kunt u een dag- en nachtonderbreking instellen.

• **EXTRA2 AAN**

U kunt een periode instellen waarin de last continu is ingeschakeld.

• **EXTRA2 UIT**

U kunt een periode instellen waarin de last continu is uitgeschakeld.

• **TOTALE SIMULATIE**

U kunt het schakelgedrag weergegeven met een vrij te kiezen startdatum (vakantieprogramma wordt niet weergegeven).

• **ALLES WISSEN**

U kunt alle instellingen tegelijk wissen in het menu **PROGRAMMA**.

### *Datumbereiken*

Als u een Extra programma instelt, zijn er verschillende datumbereiken beschikbaar:

- **FIXDATUM**: Eenmalig datumbereik met een vaste begin- en eindtijd of een jaarlijks terugkerend datumbereik.
- **VOOR/NA PASEN**: Jaarlijks terugkerend datumbereik waarvan de begin- en eindtijden zijn ingesteld ten opzichte van paaszondag 00:00 uur.

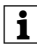

| **VOOR/NA PASEN**-instelling: Het display start met 0 dagen en geeft **START EERSTE PAASDAG** aan. Met de keuzetoetsen kunt u deze waarde verlagen naar **START VOOR PASEN** of verhogen naar **START NA PASEN**.

# <span id="page-7-0"></span>*Een schakeltijd instellen*

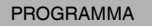

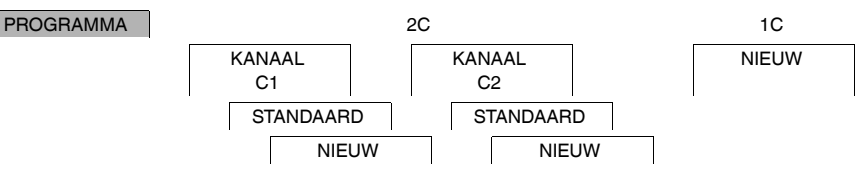

Een schakeltijd bestaat altijd uit het begin van een schakeltijd en het einde van een schakeltijd. U kunt kiezen of de last wordt uitgeschakeld (**NACHTONDERBREKING**) of ingeschakeld (**LICHT AAN**). U kunt schakeltijden instellen voor een specifieke dag van de week of deze kopiëren voor meerdere weekdagen. Naar gekopieerde weekdagen wordt verwezen als een blok.

Voorbeeld: De verlichting van een etalage dient niet de hele nacht ingeschakeld te zijn. Om de verlichting uit te schakelen, stelt u een **NACHTONDERBREKING** in op het gewenste tijdstip.

Om een schakeltijd in te stellen:

1 Bevestig de melding over vrije geheugenslots.

### 2 Selecteer **LICHT AAN** of **NACHTONDERBREKING**.

- 3 Stel het uur in.
- $(4)$  Stel de minuten in.
- 5 Stel de dag van de week in.
- 6 Stel **GELDIG TOT** in.
- 7 Als de schakeltijd voor slechts één weekdag geldig moet zijn, selecteer **OPSLAAN**. De schakeltijd is ingesteld.
- 8 Als de schakeltijd moet worden gekopieerd als blok voor meerdere weekdagen, selecteer **KOPIEREN**.
- 9 Selecteer andere weekdagen en bevestig elke instelling. Weekdagen die in het blok zitten, worden gemarkeerd op de weekdagenweergave. Om een weekdag uit het blok te verwijderen, moet u de weekdag opnieuw selecteren met de selectietoetsen.
- 0 Selecteer **OPSLAAN** nadat de gewenste weekdagen zijn ingesteld.

## <span id="page-7-1"></span>*Stel de zomertijd/wintertijd in.*

TIJD/DATU

ZO-WI

U kunt de zomer- en wintertijd aan uw regio aanpassen.

1 Selecteer de zomer-/wintertijdregio.

## <span id="page-7-2"></span>*Menu MANUEEL*

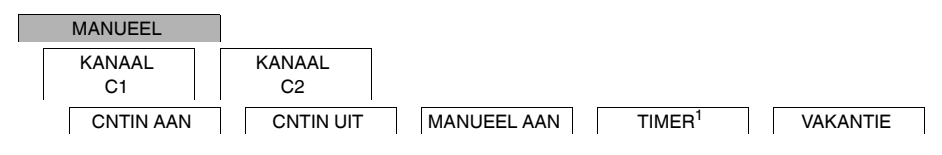

<sup>1</sup> Verschijnt alleen op apparaten met twee kanalen (2C).

In het menu **MANUEEL** kunt u een kanaal volledig in- of uitschakelen. U kunt een kanaal een keer voor een korte periode en een keer voor een langere periode (vakantiefunctie) continu schakelen.

## <span id="page-8-0"></span>*De vakantiefunctie instellen*

#### MANUEEL

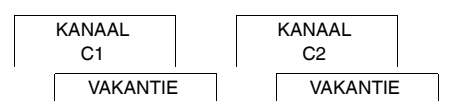

Met de vakantiefunctie kunt u een kanaal volledig in- of uitschakelen voor een langere periode. De geprogrammeerde schakeltijden zijn niet van toepassing als de vakantiefunctie actief is. U kunt slechts één vakantietijd instellen per kanaal.

- 1 Selecteer **AAN** of **UIT**.
- 2 Bevestig **START VAKANTIE**.
- 3 Stel het jaar in.
- $(4)$  Stel de maand in.
- 5 Stel de dag in.
- 6 Stel het uur in.
- 7 Bevestig **EINDE VAKANTIE**.
- 8 Stel het jaar in.
- 9 Stel de maand in.
- 0 Stel de dag in.
- $(1)$  Stel het uur in.

### <span id="page-8-1"></span>*De externe ingang instellen*

**OPTIES** 

EXT-INGANG KANAAL C1 KANAAL C2

Het apparaat heeft een externe ingang. Hiermee kunt u instellen of en op welke manier het moet reageren op een extern signaal. In het menu **EXT-INGANG** kunt u de uit te voeren functie instellen. Als een functie via een externe knop of schakelaar wordt geactiveerd, verschijnt **EXTERN** op het display.

U kunt voor elk kanaal een externe ingang instellen. In het menu **EXT-INGANG** kunt u de uit te voeren functie instellen. Als een functie via een externe knop of schakelaar wordt geactiveerd, verschijnt **EXTERN** op het display.

### **INACTIEF**

De externe ingang heeft geen functie.

**TOETS**

De externe ingang wacht op een kort signaal en voert vervolgens eenmalig een functie uit.

• **MANUEEL**

Door de externe knop te bedienen, wordt overgeschakeld naar de manuele functie.

• **TRAPLICHT**

De last wordt ingeschakeld voor maximaal 59 minuten. Stel de duur in en of de last mag worden uitgeschakeld of gereset.

• **TIMER**

De last wordt maximaal 23 uur en 59 minuten in- of uitgeschakeld. Stel de duur en de gewenste functie in.

### **SCHAKELAAR**

De externe uitgang schakelt tussen de twee toestanden.

• **CNTIN AAN**

Dit schakelt de last continu in.

• **CNTIN UIT**

Dit schakelt de last continu uit.

### • **ENKEL ASTRO**

Alle schakeltijden behalve de schemeringstijd zijn gedeactiveerd.

• **EXTRA1 ASTROPROG** (2C only) Het speciale programma **EXTRA1 ASTROPROG** is geactiveerd.

## <span id="page-9-0"></span>*Kanaalcombinatie (programma wijzigen) (enkel 2C)*

**OPTIES** 

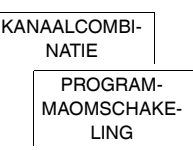

Bij programmawisseling wordt de last op beide kanalen 's avonds ingeschakeld. Eén kanaal wordt op het ingestelde tijdstip uitgeschakeld. 's Ochtends worden beide kanalen tegelijkertijd ingeschakeld en vervolgens bij zonsondergang uitgeschakeld. U kunt kiezen of het uitgeschakelde kanaal dagelijks of op een bepaalde weekdag verandert.

- 1 Selecteer **PROGRAMMAOMSCHAKELING**
- 2 Selecteer een specifieke weekdag of **ELKE DAG**.
- 3 Stel het **UUR** in.

## <span id="page-9-1"></span>*Kanaalvergrendeling - (enkel 2C)*

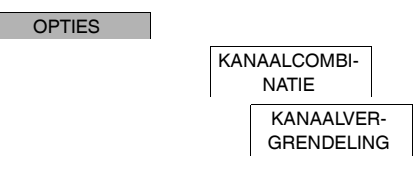

De kanaalvergrendeling voorkomt dat beide kanalen gelijktijdig schakelen.

Als een kanaal al is ingeschakeld, wordt het tweede kanaal pas ingeschakeld nadat het eerste kanaal is uitgeschakeld en een wachttijd van 1 sec. is verstreken.

Als beide kanalen tegelijkertijd worden ingeschakeld, krijgt kanaal 1 prioriteit.

<span id="page-9-2"></span>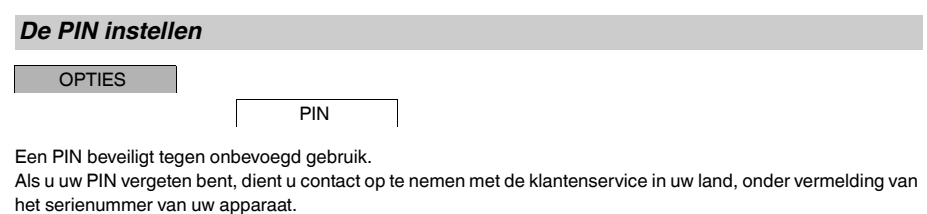

- 1 Selecteer **MET PIN**. **ZONDER PIN** annuleert de beveiliging met een PIN.
- 2 Bevestig **ACTUELE PIN**.
- 3 Stel de nieuwe PIN in.

| De cijfers van de PIN worden achtereenvolgens ingesteld met **+/-** en bevestigd met **OK**. Een cijfer dat al is ingesteld kan niet meer worden gewijzigd. Wanneer het laatste cijfer is bevestigd met **OK**, is de PIN opgeslagen. Verlaat in geval van twijfel de instellingsprocedure voor de PIN met **MENU**.

## <span id="page-10-0"></span>*Manueel en continu schakelen activeren*

U kunt manueel of continu schakelen instellen via het menu **MANUEEL** of met een combinatie van toetsen op het apparaat.

### *Manueel schakelen*

Als u een kanaal kortstondig in de andere schakeltoestand wilt schakelen (bijv. van **AAN** naar **UIT**), activeer dan manueel schakelen. Deze toestand is slechts geldig tot de volgende schakeltijd.

Wanneer manueel schakelen actief is, verschijnt **KANAAL MANUEEL** kort op het display.

### *Continu schakelen*

Als u een kanaal continu wilt schakelen, activeer dan continu schakelen. Zolang continu schakelen is geactiveerd, hebben schakeltijden geen effect.

Als u wilt selecteren of het kanaal continu **AAN** of **UIT** moet worden geschakeld, gebruikt u het menu **MANUEEL**.

Als u de toetsencombinaties gebruikt om continu schakelen te activeren, wordt het kanaal in de andere toestand geschakeld (bijv. van **AAN** naar **UIT**).

Wanneer continu schakelen actief is, verschijnt **KANAAL CONTINU** kort op het display. **Toetsencombinaties**

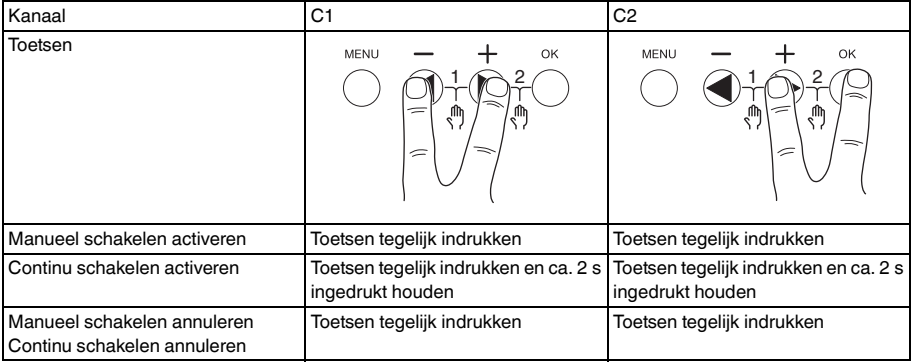

## <span id="page-10-1"></span>*Basisinstellingen resetten*

U kunt de basisinstellingen, bijv. datum en tijd, enz., resetten en alle schakeltijden wissen of behouden.

U hebt twee opties: U kunt de fabrieksinstellingen laden via het menu **OPTIES** of het apparaat resetten door de specifieke toetsencombinatie op het apparaat in te drukken.

Door de fabrieksinstellingen te laden, worden alle schakeltijden gewist. Als u de basisinstellingen reset en de schakeltijden wilt behouden, gebruikt u de functie Reset.

### *De fabrieksinstellingen laden*

**OPTIES** 

**FABRIEKSIN STELLING** 

## 1 Druk op **FABRIEKSINSTELLINGEN LADEN**.

2 Voer de basisinstellingen in zoals beschreven in het hoofdstuk "Eerste installatie".

## *Resetten*

- 1 Druk tegelijk op alle vier toetsen van het apparaat.
- (2) Selecteer de taal.
- 3 Als u de schakeltijden wilt behouden, selecteert u **PROGRAMMA BEHOUDEN**.
- 4 Als u alle schakeltijden wilt wissen, selecteert u **PROGRAMMA WISSEN**.
- 5 Voer de basisinstellingen uit zoals beschreven in het hoofdstuk "Initiële instellingen".

## <span id="page-11-0"></span>*Programmeren met de memorystick*

U kunt ook schakeltijden, programma's en functies instellen met de Kit LTS Software (CCT15860) en die naar het apparaat overbrengen met de memorystick (CCT15861).

Wanneer u de memorystick in de sleuf steekt, kunt u de volgende menu's oproepen:

### **KOPIER SLEUTEL-\$TSWI**

Hiermee kopieert u de schakeltijden en instellingen van de memorystick naar het apparaat.

### **KOPIER TSWI-\$SLEUTEL**

Hiermee kopieert u de schakeltijden en instellingen van het apparaat naar de memorystick.

#### **SLEUTEL ACTIVEREN**

Hiermee activeert u de schakeltijden die zijn ingesteld op de memorystick. De schakeltijden van het apparaat zijn gedeactiveerd. Wanneer de memorystick wordt verwijderd, worden de schakeltijden van het apparaat opnieuw geactiveerd.

### **SLEUTEL OPVRAGEN**

U kunt de instellingen en programma's op de memorystick controleren

## <span id="page-11-1"></span>*Schneider Electric Industries SAS*

Neem bij technische vragen contact op met de klantenservice in uw land.

schneider-electric.com/contact